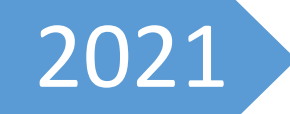

# **ELEKTRONIKUS LÁZLAP rövid használati útmutató orvosoknak**

Készítette: Gubányi Judit, Szűcs Péter

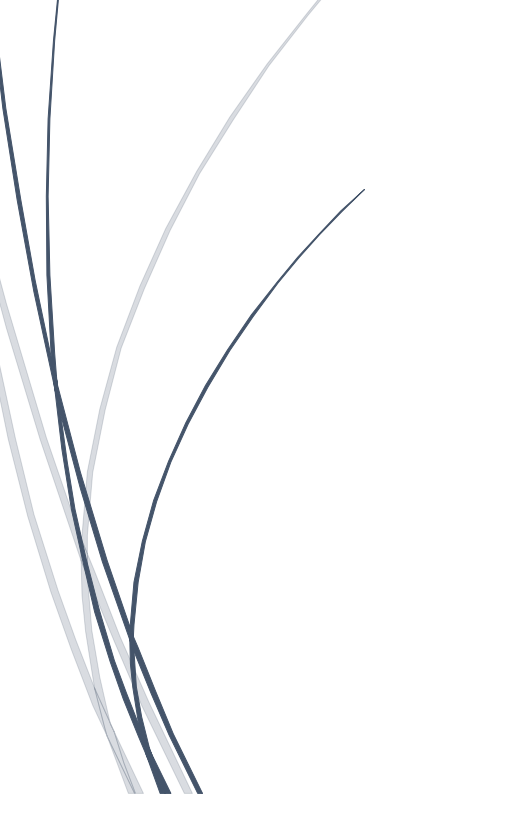

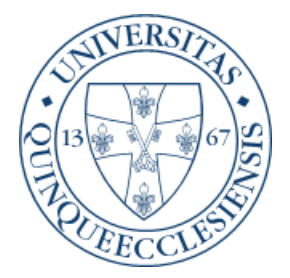

#### Kedves Kollégák!

Ez az összefoglaló egy nagyon rövid verziója az ICCA/ ICIP használatának, valójában csak egy emlékeztető. A teljes használati útmutató nélkül NEM használható. A célja az, hogy aki meghallgatta a teljes verziót (ami első hallásra nagyon tömény és riasztó), felidézhesse egy kis segítséggel az ott hallottakat. Kérlek benneteket, ezzel a kitétellel használjátok. A teljes verzió elérhető a következő linken:

**<https://drive.google.com/file/d/1h5D2QZwC3glGnZ1nUOEX1bIqVtoErXaL/view?usp=sharing>**

# Tartalomjegyzék

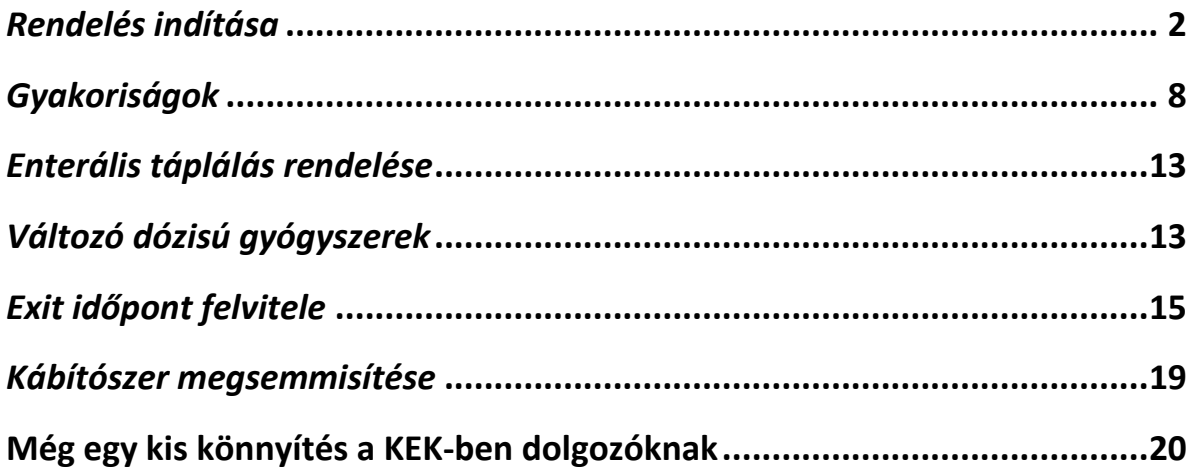

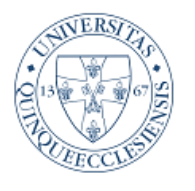

## PTE KLINIKAI KÖZPONT Aneszteziológiai és Intenzív Terápiás Intézet

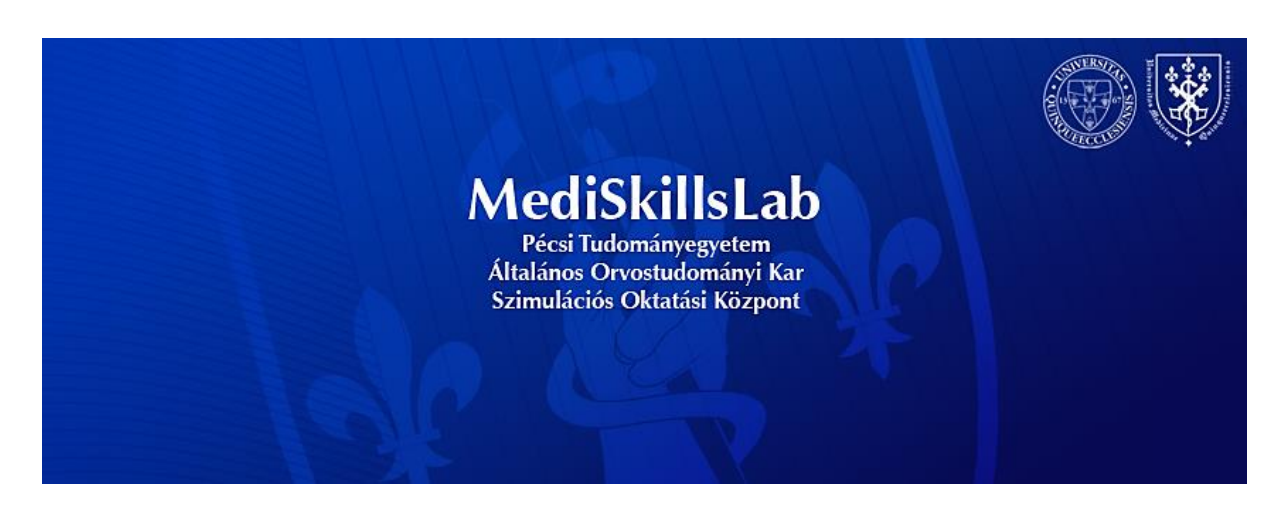

# GYÓGYSZEREK FELÍRÁSA, VIZIT

A gyógyszer –és vizit rendelést több felületről lehet indítani, de legegyszerűbb lenyitni a "Vizitrendelési jegyzőkönyv" fület és a felső ikonsorban található "Rendelés bevitel" ikont használni (kis notesz meg toll), mert ilyenkor nem takarja el a rendelt tételeket, és azonnal látod, mi van már meg, mi kell még, plusz ha valamiről kiderül, hogy nem jó (kezdési időpont, adagolás, gyakoriság, stb.), amíg nincs elmentve (pirossal van írva), addig lehet rajta változtatni. (Mentés után is, de akkor nem a változtat, hanem egy új rendelés sort nyit, a régi 24 órán át ott marad inaktívan)

## <span id="page-2-0"></span>*Rendelés indítása*

A "Rendelés bevitel" első sorában van az, hogy melyik blokkból indítod a rendelést. A "**perfúzorral társítható gyógyszerek**" az a sor, ahol megtalálható a "szükség szerint folyamatos" gyakoriság – ez a feltétele, hogy a gyógyszer pumpával párosítható legyen. A **perfuzorban adható gyógyszereket MINDIG INNEN KELL FELÍRNI**, de figyelni kell a gyakoriságot, mert itt is ki lehet választani bármi mást is, csak a többi blokkból nem lehet a Szükség szerint folyamatos"-t.

A második sor a gyógyszer neve, itt elkezded írni, és ha megvan a listában, rákattintasz. A harmadik sorban az adott gyógyszer van teljesen beparaméterezve, akár több verzióban is, ha arra kattintasz, semmi más dolgod nincs, kitölti a rendelést, CSAK AZ INDÍTÁSI IDŐT KELL FIGYELNI. Pl. Furon esetén van 1 mg/ml, 2 mg/ml, 5 mg/ml, 10 mg/ml, ha kiválasztod a 2 mg/ml-t, beírja hogy 100 mg Furon Salsollal 50 ml-re hígítva szükség szerint folyamatos gyakorisággal a kezdő időponttól adható. A rendelői utasításban érdemes elvárt ÓD-t megadni, a nővér így tudja adagolni a gyógyszert, ill. min-max sebességet (aki szívbeteg, beírhatod, hogy 0,5 ml/h-val akkor is menjen, ha akármennyi a vizelete)

Az "**ITO összes**" blokkban van az összes használt IV gyógyszer – ebben sok átfedés van a 'perfúzorral társítható gyógyszerek"-el, nagy részük innen is rendelhető, de így nem lehet pumpában adni – ugyanígy rendelhetők gyógyszerek a perfúzoros blokkból is akár napi 3x gyakorisággal, a különbség csak a pumpa lehetőségben van. Itt IV gyógyszerek, inhalálások vannak, TABLETTA NINCS.

Az "Egyéb" blokkból rendelhetőek a tabletták, kúpok, szemcseppek, p.o.folyadékok, tapaszok. Fontos, hogy itt KERESNI CSAK AZ ELSŐ BETŰRE LEHET, eltérően a többi blokktól. Ez a felület még nincs teljesen kész, és a rengeteg különböző tabletta miatt valószínű soha nem is lesz teljes. Ha olyan gyógyszert kell felírni, ami nincs a listában, A BLOKK ÜRES RÉSZÉRE KELL KATTINTANI, FELAD EGY ÜRES RENDELÉSBEVITELI LAPOT, AZON BÁRMIT EL LEHET RENDELNI.

Gyógyszer felírásnál figyelni kell az indítási időre, mert az ütemezéseket ahhoz állítja be. A 8 óránként járó gyógyszerek ütemezése alapbeállításban 9-17-01 óra – ha 9:02-kor indítod el, és szeretnéd, ha azonnal megkapná, arra a napra csak 1 db időpont marad (a 17 óra), és ha annak átírja az ápoló a rögzítési idejét, akkor többször nem tud gyógyszert jelölni. A következő időpont másnap 01 óra. Szóval indítási idő lehetőség szerint 8 óra, illetve ha valamelyik gyógyszer utólag lett felírva, azt addigra kell visszadatálni, amikor indult (vg alapján K-pótlás mondjuk 15-től, vagy tachycardia miatt Magnézium beadása, beírhatod a 19 órai viziten is, de korábbi indítással, mert különben csak akkorra tudják rögzíteni, amikor már le is folyt, 19 órára vagy későbbre)

Az indítási idő NEM JELENTI AZT, HOIGY A GYÓGYSZERT BE KELL ADNI ABBAN AZ IDŐBEN, csak lehetőséget nyújt arra, hogy korábban is rögzítsék, mert aktív a sor.

Ha rögzítve van allergia, az minden lapon jól látható, a gyógyszer felíráskor is.

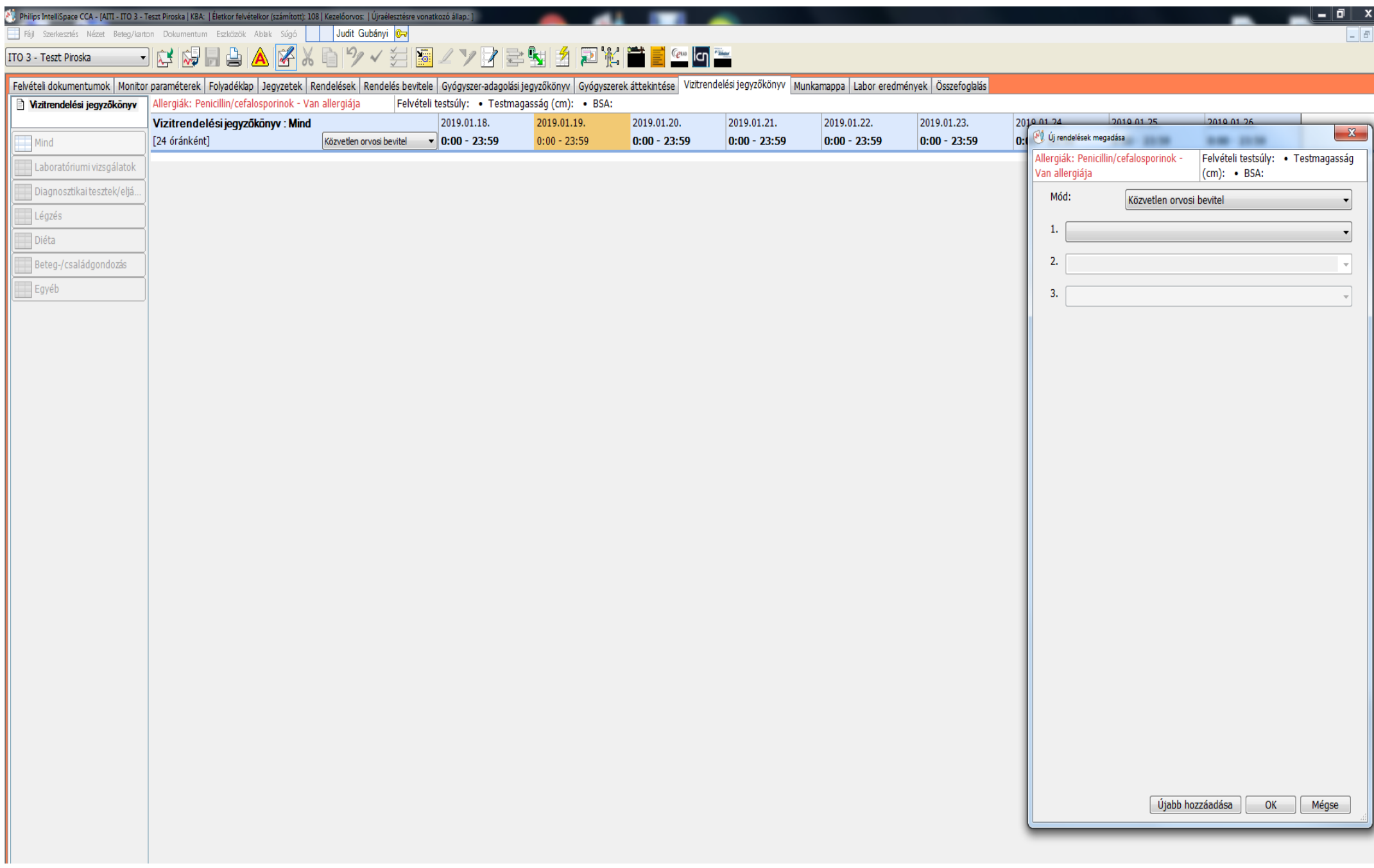

Antibiotikum felírásakor lehetőség van rá, hogy a "Rendelői utasítások" részben odaírd, milyen leoltás és milyen kórokozó alapján indult épp az az AB (ha csak később lesz leoltás, de jó a gyógyszer, ez később is rögzíthető a rendelésben)

**NAGYON FONTOS**, hogy a gyógyszerek automatikusan **NEM ÁLLNAK LE** (kivéve ha beírom a leállítási időpontot, (ami hasznos Fluimucil ill., HAlb és Aminoven esetén), hanem a **LEÁLLÍTÁSIG FOLYAMATOSAN EL VANNAK RENDELVE, BEADHATÓAK!!**

Moxifloxacin leállítva, eredetileg 18-kor még ment volna, megkérdezi, hogy biztos ezt akarod-e, ha jóváhagyod, leáll, helyette indult a Tazocin.

(*lásd következő oldal*)

Felíráskor megadható a gyógyszer leállítási ideje, ha biztosan tudom, meddig adom. Ez akár 3-5 nap is lehet, pl. 3 napos HAlb esetén beírok egy 3 nappal későbbi dátumot, ha a sebész csak 1 napig kéri az AB-ot, azt is leállíthatom másnapi dátummal, akkor nem "ragad be" a rendelés.

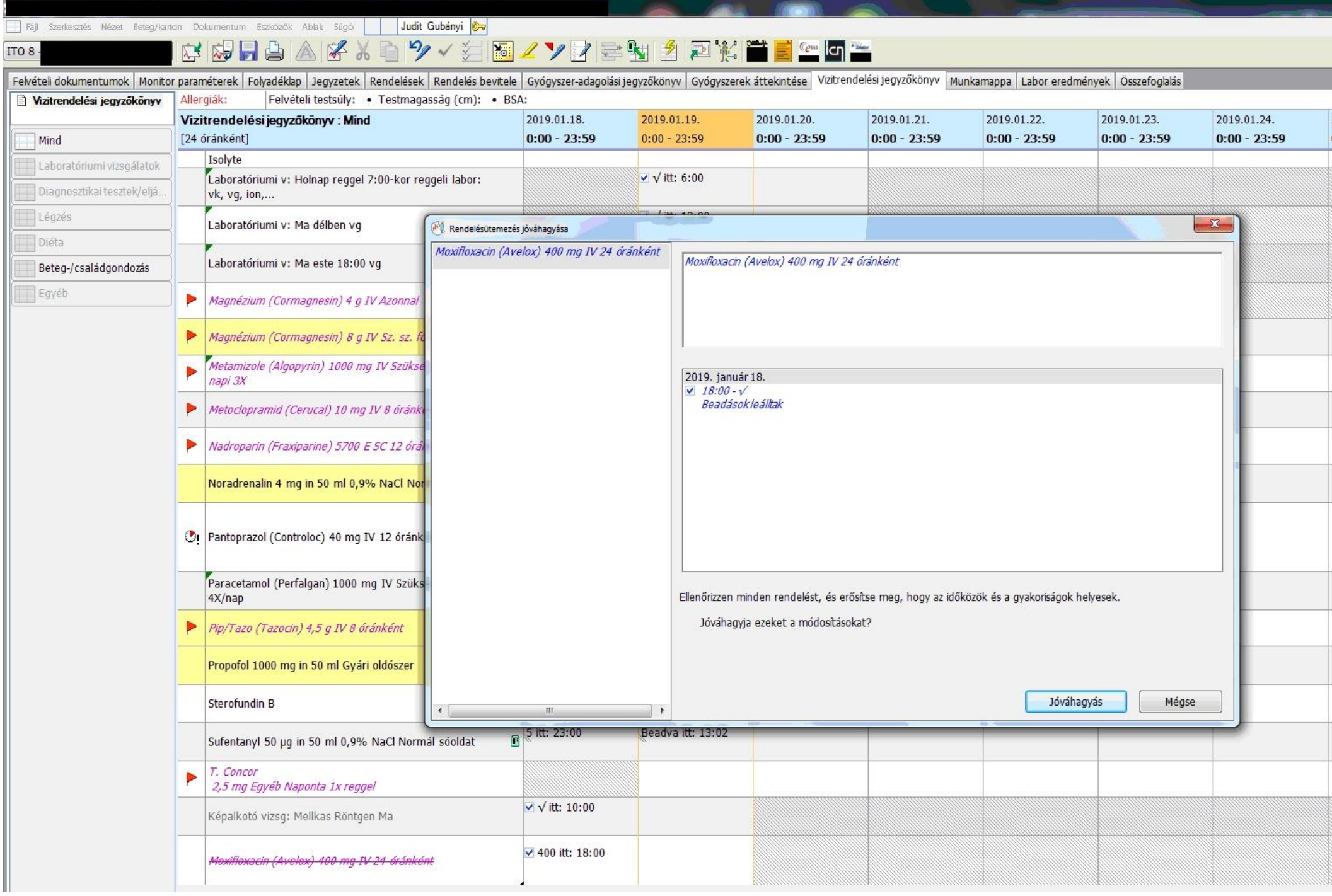

Viziten figyelni kell, ha volt "Isolyte szükség szerint 500 ml", de a beteget a száraz oldalon kell tartani, LE KELL ÁLLÍTANI a szükség szerinti plusz folyadékot, mert így beadható. Tehát azt is meg kell nézni viziten, mi az, ami nem kell, és azt le kell állítani (a "Vizitrendelési jegyzőkönyv" –ben a rendelést megnyitva a gyógyszert visszamenőleg is le lehet állítani, a rendszer felajánlja az utolsó beadás időpontját, de annál későbbi időpont is lehet, de korábbi nem.)

Ha a "Vizitrendelési jegyzőkönyv"-ben jobb egér gomb-Megszakítás módszerrel állítod le a gyógyszert, az az AKTUÁLIS IDŐPONTBAN ÁLLÍTJA LE A RENDELÉST, ha más időpontot szeretnél, ugyanitt be kell menni a rendelésbe, ott beállítható más idő is.

Azért érdemes a "Vizitrendelési jegyzőkönyv" fülön rendelni, mert ott láthatóak a már elrendelt gyógyszerek, eljárások, laborok, minden. A "**Rendelések**" lapon az újonnan elrendelt gyógyszerek és egyebek vannak, **NEM LÁTSZIK A MÁR MEGLEVŐ RENDELÉS**, így sokszor előfordul dupla vagy tripla elrendelés. A vérgáznál csak bosszantó, amikor gykorlatila óránként kellene venni, mert van 4 db elrendelés 6 óránkénti gyakorisággal, kölönböző kezdéssel, és valamelyik rendelés alapján óránként kellene nézni , de AB esetén zavaró, ha a "vizitrendelési jegyzőkönyv"-ben megnézed, hogy mióta megy az adott gyógyszer, az látszik, hogy 3 napos, a "Gyógyszerek áttekintése" fülön viszont látszik, hogy ment 2 napig, újra elrendeléték, a régit leállítottá, ment 1 napig, aztán ugyanez 4x, végülis kiderül, hogy nem 3 napja megy, hanem 10. Na ez már nem mindegy.

A másik, ami miatt ezt a lapot érdemes használni, hogy végig kell nézni reggelente a rendeléseket, mert "beragadnak" olyan rendelt tételek, amik már nem aktuálisak (intubált betegnél légzési fizio TriFlow, több mellkascsővel rendelkező betegnél PICCO rázómellény, nem mozgatható betegnél elfordítás). Emlékezz rá, AMIT NEM ÁLLÍTASZ LE, AZ AKTÍV RENDELÉS!

A papír lázlapnál sem egy üres lapod van csak, hanem nézed az előző napi lázlapot, onnan döntöd el, mit írsz át, mit nem. Itt is meg kell nézni, de ha semmit nem kell leállítani, és nincs új gyógyszer, akkor semmi dolgod nincs. De ellenőrizni mindenképp kell.

## <span id="page-8-0"></span>*Gyakoriságok*

Az elrendelt gyakoriságok (x óránként) a rendszerben rögzítve vannak, ha az indítási idő az első időpont UTÁNI, a gyógyszerből eggyel kevesebb adag adható be (lásd feljebb), ezért kell a felírást visszadatálni az ütemezési idő előtti időpontra.

A kezdő időponttól kezdve az elrendelt időközönként ütemezi, a lázlapon "függőben", ha már elmúlt az időpont, "késik" jelzéssel látszanak.

Különbség a "8 óránként" és a "Napi 3x") között: a 8 óránkénti ütemezéskor EGY IDŐPONTOT ADSZ MEG, a rendszer a következő időpontot MINDIG adott óürával későbbre teszi. Tehát "8 óránként" ütemezett idő 9 óra, ha ezt az adagot beadom, megjelenik a következő ütemezett idő 17 óra, és mindeg csak a következő időpontot látom. Nővér kompetenciával át tudom írni a "beadási idő"-t, de ha 17 helyett 16 órakor adod, A KÖV. IDŐPONT AKKOR IS 01 ÓRA.

A napi 2x, napi 3x stb. gyakoriságoknak van egy alap beállítása (pl. a napi 2x a reggel 8 és este 20 , A NAPI 3X 9-17-01 óra), de ilyenkor 2, 3, 4 VAGY TÖBB IDŐPONTOT KAPOK, AMIK EGYENKÉNT VÁLTOZTATHATÓAK.. Ha olyan gyógyszert írsz fel, ami reggel és délben kell, át lehet írni 8 és 12 órára, ha éber betegnek tablettás gyógyszer van felírva, vagy valamilyen tevékenységről van szó, mint a PICCO mellény vagy ágy szélére ültetés, azokat nappalra ütemezzük (az időpont 7-15-21 óra, vagy más ízlés szerinti időpont), hogy a beteget éjjel emiatt ne kelljen ébreszteni. Ez nem azt jelenti, hogy ha fullad a beteg, nem fiziózzuk meg, vagy nem ültetjük ki, de ha alszik, nem ébresztjük fel.

A "szükség szerint" gyakoriságok a folyadék lapon NEM LÁTSZÓDNAK. A felírt gyógyszer neve látható, de nincs ütemezett időpont.

Amire még figyelni kell: a lázlap nem értelmezi a "Rendelési utasítás" vagy "Egyéb utasítás" helyre írt szöveges részeket. Tehát a ma délután "12 óránként " gyakorisággal felírt gyógyszer mellé hiába írod oda, hogy "holnap reggeli kezdéssel", a lázlap az első időpontot AZNAP 21 ÓRÁRA ÜTEMEZI. Ez csak az élő személyzetnek jelent információt, a rendszernek nem. Ilyenkor a rendelés: x gyógyszer , gyakoriség 12 óránként, **kezdés 05.15 14:23 óra**, **ütemezett időpont 05.16 09:00** óra (átírható bármilyen időpontra, max 24 órára előre).

A "Rendelés bevitel" esetén vannak \*-al jelölt részek, ezek változtatása esetén új rendelés generálódik, a régi megszakad az új rendelés indulásával. Ezért ha dózist változtatok (Cordarone, Noradrenalin), NEM ÚGY CSINÁLOM, HOGY A RÉGI REDNELÉSBEN ÁTÍROM AZ ADAGOT, mert akkor AZONNAL leáll a régi. Cordarone is általában úgy van, hogy kifogyásig megy az egyik adag, utána indul a másik. Célszerű új rendelést indítani, így mindkettő aktív, amíg nem fogy ki a pumpa, a z egyik dózishoz van rögzítva a perfuzor, ha kicserélem, a másikhoz rendelem hozzá. Utána a régit le lehet állítani.

Kálium esetén sem célszerű csak az adagot változtatni, mert senki nem nézi, hogy írja át a volument is, és a rendszer rossz töménységgel számol. Ha be van írva 4 g 40 ml-ben 4 óra alatt, az 0,1g/ml, 4 óra alatt 10 ml/h-val 4g. Ha csak a 4g-ot írod át 6g-ra, a töménység 1,5 ml/h lesz, 6 óra alatt 10 ml/h-val az adag 9g, ami nem valós. Legyegyszerűbb ilyenkor a "rendelői utasítás" sort használni, oda írni, hogy "05.15 11-kor 4g", ha később kell, "05.15 20-kor 3g", ilyenkor nem változik a rendelés, és mindegy, hogy eredetileg mennyi volt felírva, mert úgyis annyit rögzít a rendszer, amennyit valójában megkapott a beteg.

Ha vizit rendelést viszek be (TX után 2 óránként vc ellenőrzés, vérző betegnél óránként drain ellenőrzés), a "Vizit rendelés ápolók számára" – "Szabad szöveges rendelés" fülön tehetem meg. Vigyázni kell, hogy a szövegbe beírt gyakoriság **NEM JELENT TÉNYLEGES GYAKORISÁGOT, AZT A RENDSZER NEM TUDJA KEZELNI.** A szöveges részbe beírom, hogy "drain ellenőrzés óránként", és a gyakoriságban megadom az "1 óránként" gyakoriságot, akkor ütemezi a rendszer, és lehet jelölni, hogy elvégezték . A drain hozamát ide NEM LEHET BEÍRNI, azt a "Folyadél lap"-on a hozzáadott sorok "Drain" sorban lehet, onnan a rendszer az egyenleg részének tekinti, és a kimenő folyadékokhoz adja.

Ugyanez orvosok számára: "PICCO mérés 3x", gyakoriság "amint lehet" (a rendszer ezt adja meg alap gyakoriságnak a szöveges rendelésnél) – ilyenkor a beírt időpontra lesz egy rendelésed, amin PICCO mérés 3x" szerepel, de csak azt az egyet tudod kipipálni, NINCS TÖBB IDŐPONT. A jó rendelés:

"PICCO mérés 3x", gyakoriság 8 óránként vagy 3x (3 különböző időponttal, amik állíthatóak)

KÜLÖNBSÉG AZ "AZONNAL" ÉS "AMINT LEHET" KÖZÖTT: az "amint lehet" gyakoriság időpontját tudod változtatni, tehát "CVK behelyezés amint lehet, kezdés 05.15 11:13", ha a gyakoriság "azonnal", akkor csak kipipálni tudod 11:13-ra, akkor is, ha csak 15 órakor teszed be., Ha a gyakoriság (amint lehet), megadja a 11:13-as időpontot, de a rögzítés ideje átírható bármikorra.

Még valami: az "Azonnal" és az "Amint lehet" gyakoriság EGYETLEN BEVITELI ALKALMAT JELENT, tehát ha azt akarod, hogy egy fájdalom csillapítót kapjon a beteg, és az első adagot azonnal, GYAKORISÁG "SZÜKSÉG SZERINT", A RENDELÉSI UTASÍTÁSBA LEHET BEÍRNI, HOGY "AMINT LEHET", mert az "Amint lehet" gyakorisággal elrendelt gyógyszert egyszer megkapja, és azon a rendelésen belül nincs lehetőség újabb beadásra, újra el kell rendelni, ha tovább is szeretnéd adni.

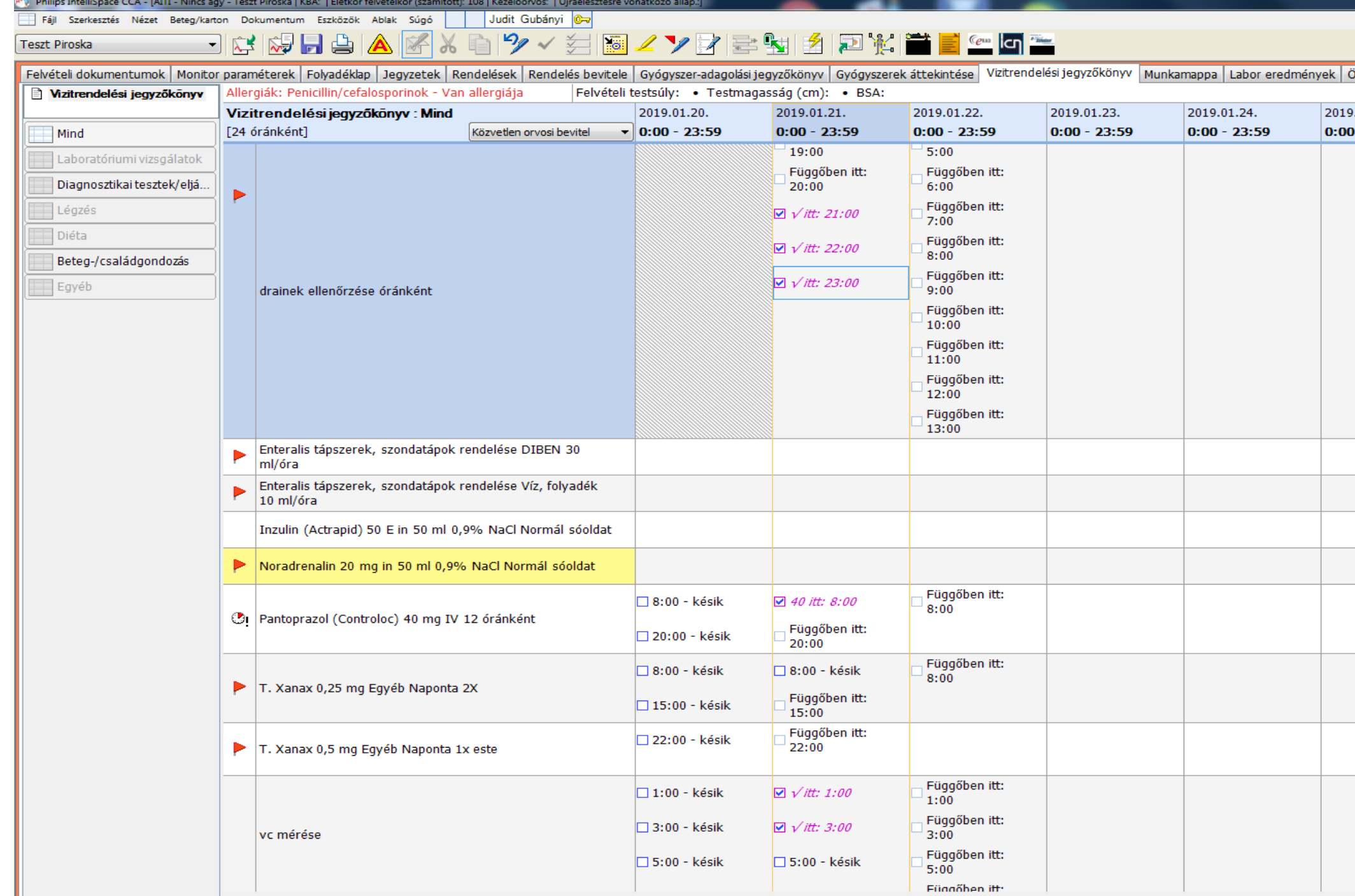

Itt csak a rendelés elvégzését lehet dokumentálni, a drain hozama a folyadék lapon látszik.

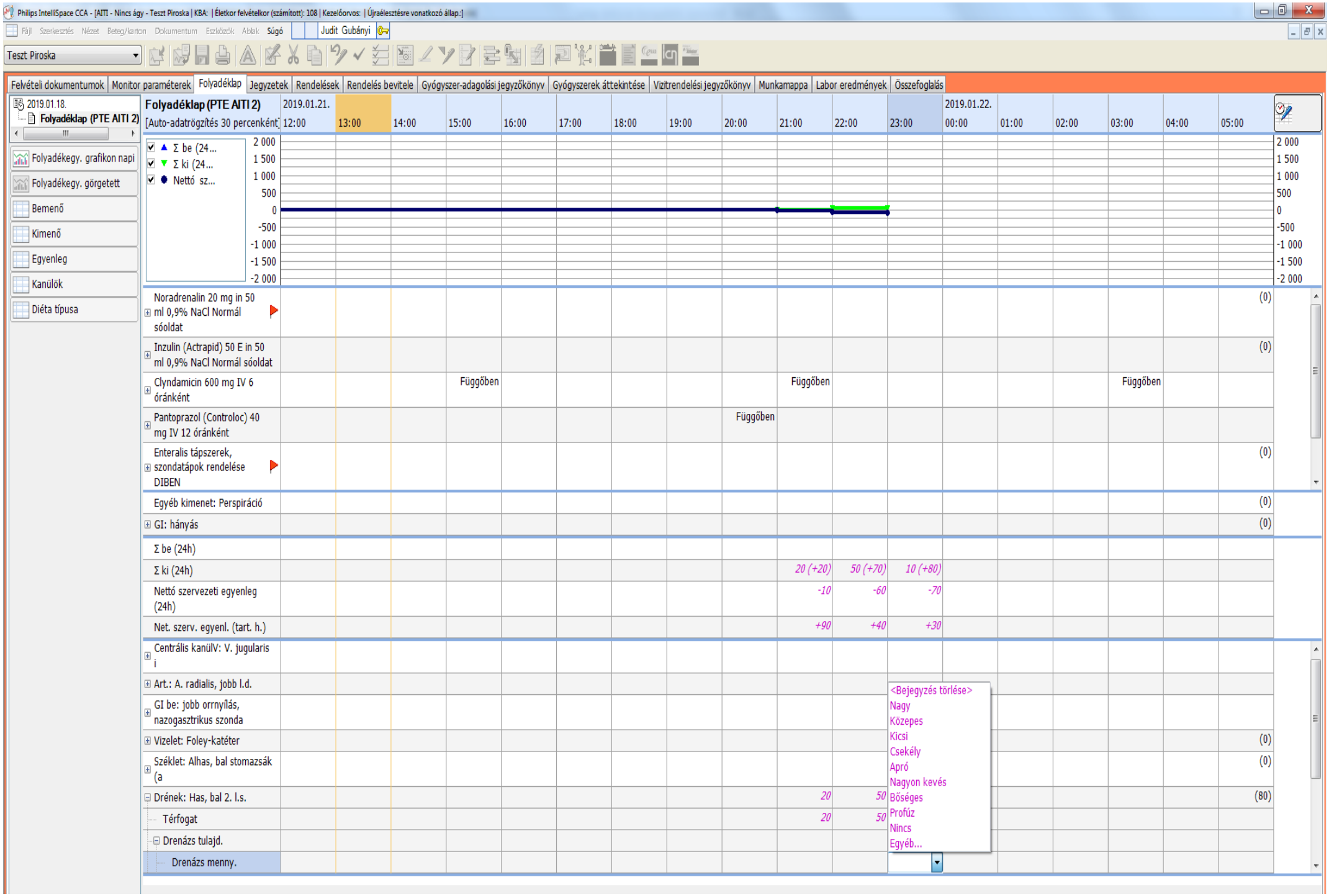

A drain hozama a folyadék lapon látszik, és változtatja az egyenleget.

## <span id="page-13-0"></span>*Enterális táplálás rendelése*

Ha nem szondatápot írok a betegnek (azt a rendszer automatikusan hozzáadja a bemenő folyadékhoz), hanem szájon át menüt, az a rendszer számára csak SZÖVEGES FILE, NEM KEZELI MENNYISÉGKÉNT. A per os menünél (ill. minden enterális menünél) mindenképp kell egy plusz sor "víz, folyadék" néven. A menü sorban szöveget írhatok be (leves, rántott hús, bármi), a "víz, folyadék" sorban CSAK mennyiség írható, ami az egyenleg pozitív oldalára kerül, ott a bevitt ételt nem lehet nevesíteni. Tehát bármilyen enterális táplálás során KELL EGY PLUSZ "VÍZ, FOLYADÉK" SOR.

## <span id="page-13-1"></span>*Változó dózisú gyógyszerek*

#### (pl. Cordarone, Colomycin)

Ez már volt feljebb is: érdemes mindig új rendelést bevinni a másik adaggal, az természetesen nem jelenti, hogy onnan indul a gyógyszer, de ATTÓL AZ IDŐPONTTÓL KEZDVE BÁRMIKOR INDÍTHATÓ (akár Noradrenalin, napközben felírva hogy MAP<65 esetén, akkor éjjel nem kell ezzel foglalkozni, a nővér elindíthatja, ha fel van írva akár éjjel 3-kor külön kérdés nélkül)

#### (Xanax, Tiapridal)

Ezeket a papír lázlapra fel lehet írni 100-100-200 mg formában (08-15-22 órakor), az elektromos lázlapon 2 sorban tudom csak felvinni:

100 mg napi 2x (vigyázni kell, ez reggel-este gyakoriságot jelent, az ütemezést át kell írni 8 és 15 órára), valamint 200 mg napi 1x este (ütemezés: 22 óra)

Ez megkerülhető, ga a "Rendelői utasításban" fel van írva, hogy "este 0,5 mg" vagy "este 200 mg", így a nővér átírja az adagot.

Philips IntelliSpace CCA - [AITI - ITO 3 - Teszt Piroska | KBA: | Életkor felvételkor (számított): 108 | Kezelőorvos: | Újraélesztésre vonatkozó állap.: ]

Judit Gubányi 07 Fájl Szerkesztés Nézet Beteg/karton Dokumentum Eszközök Ablak Súgó

#### ▔KKBBGKKGYYHB∠VZBKKDKTEGG ITO 3 - Teszt Piroska

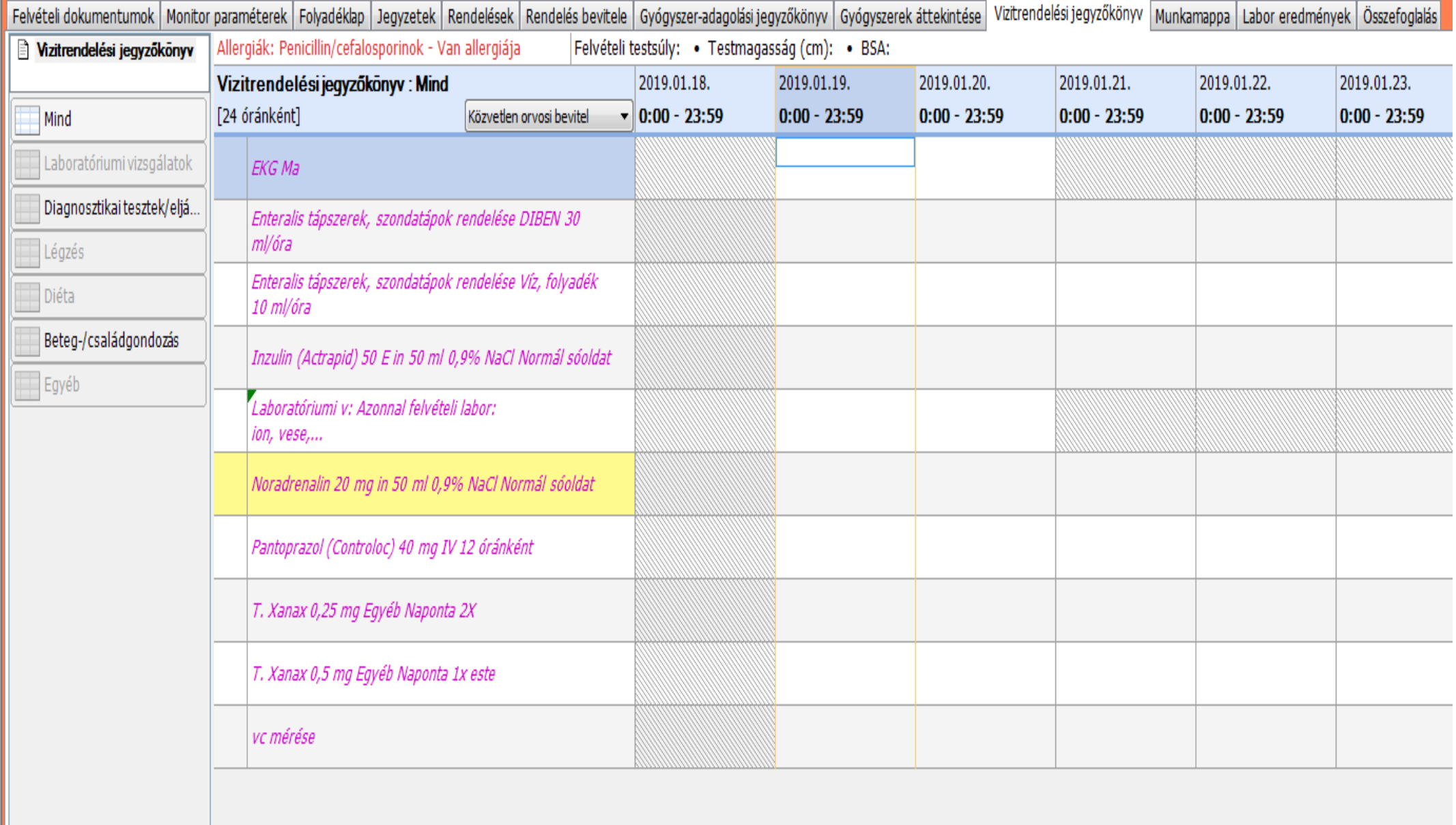

Ha bármilyen gyógyszerből fel kell írni az elrendelt mennyiség mellé plusz szükség szerint valamennyit (vérnyomás csökkentő tabletta, nyugtató, bármi egyéb), azt külön sorban "x mg szükség szerint, RR>170 esetén" gyakorisággal kell felírni, ez **bármikor adható, ha a "rendelői utasítás'-ba írod be, csak a megadott, ütemezett időpontban kaphat nagyobb adagot, ahogy az ütemezés engedi** (lehet előbb vagy később, de napi felírt adagnál többet nem adhatnak)

## <span id="page-15-0"></span>*Exit időpont felvitele*

#### Monitor paraméterek **→** sorok hozzáadása **→** moniotor **→** exitus lealis

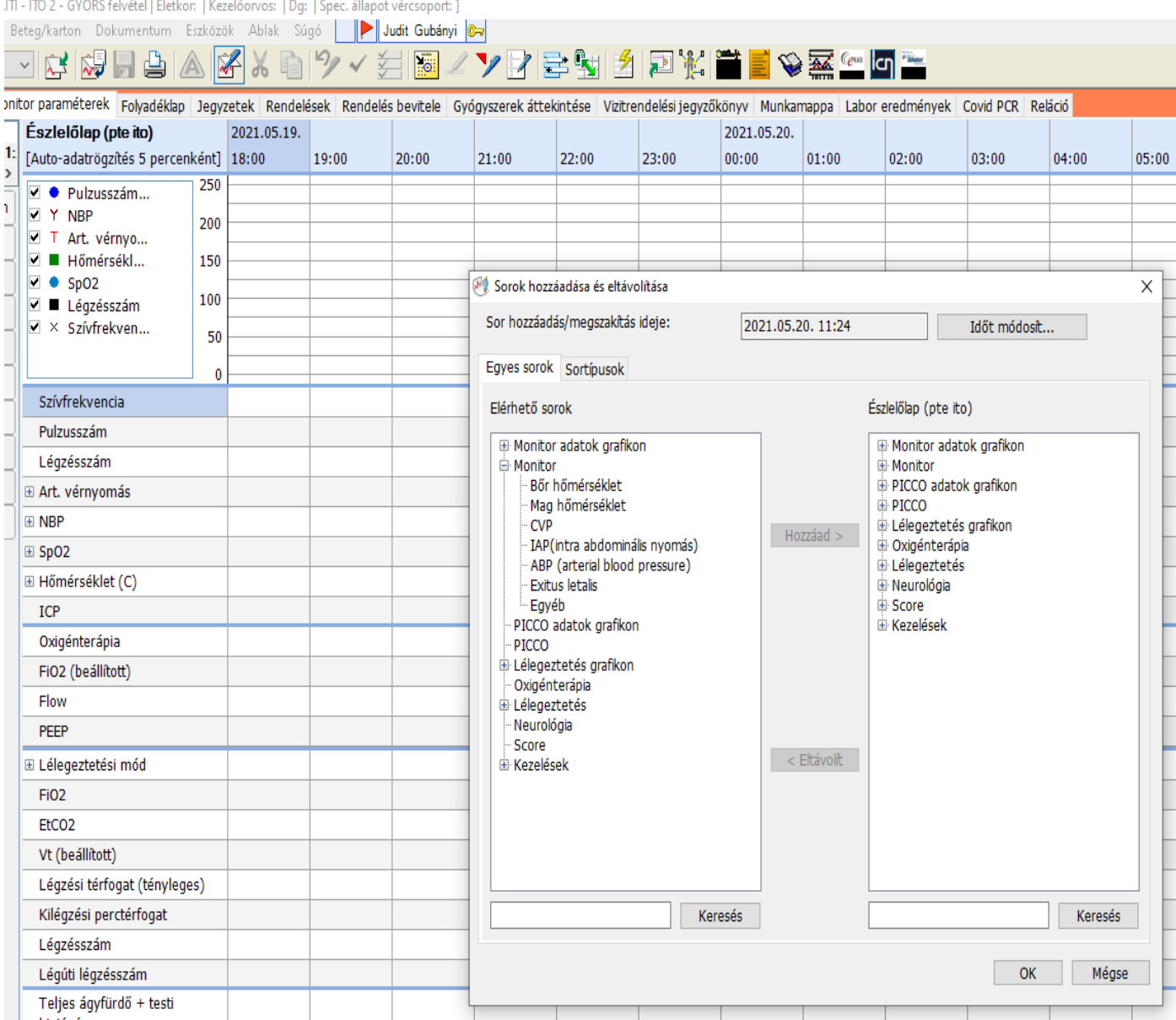

## Időpont módosítása az esemény időpontjára

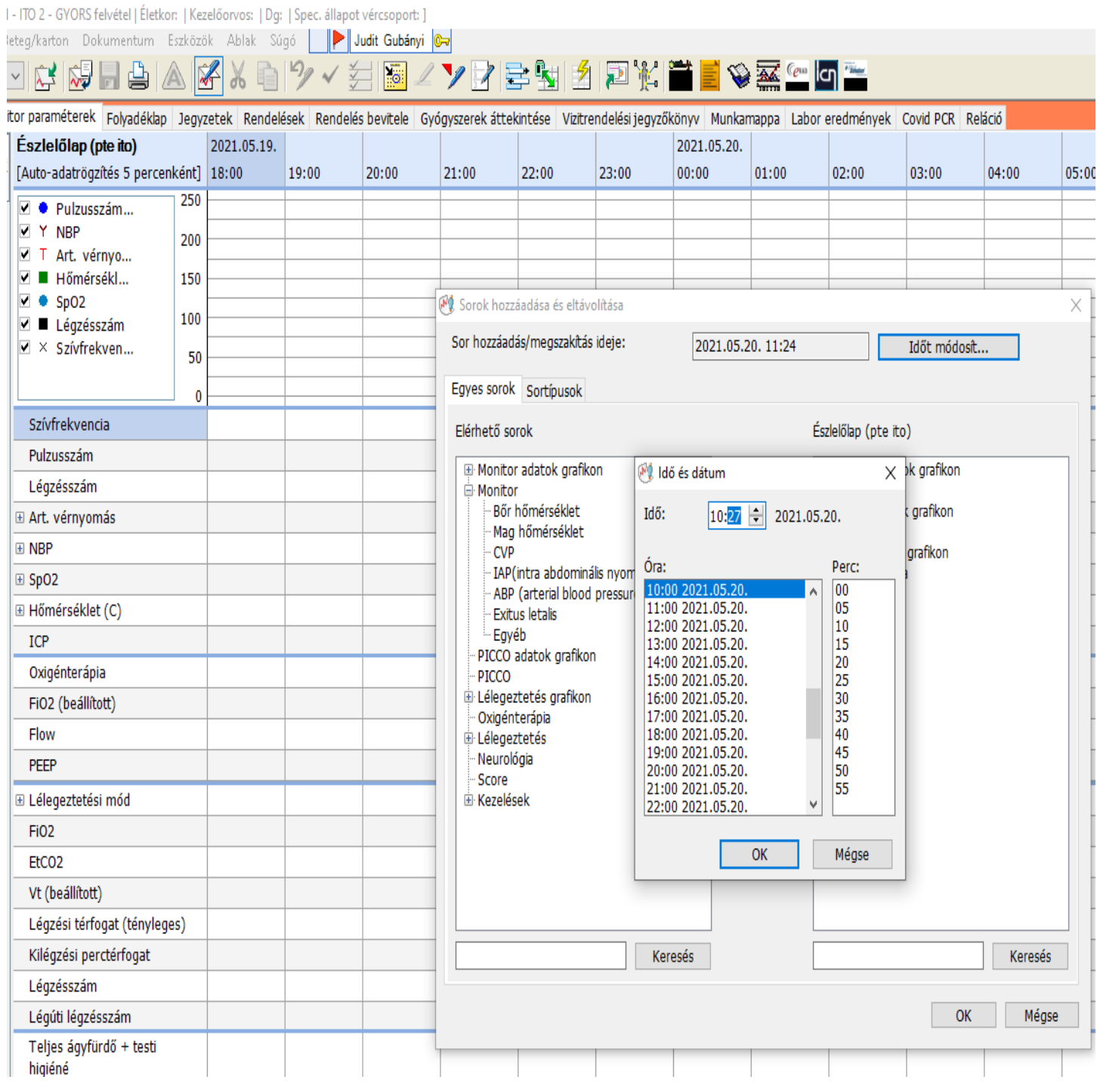

## Mentés után megjelenik a sor

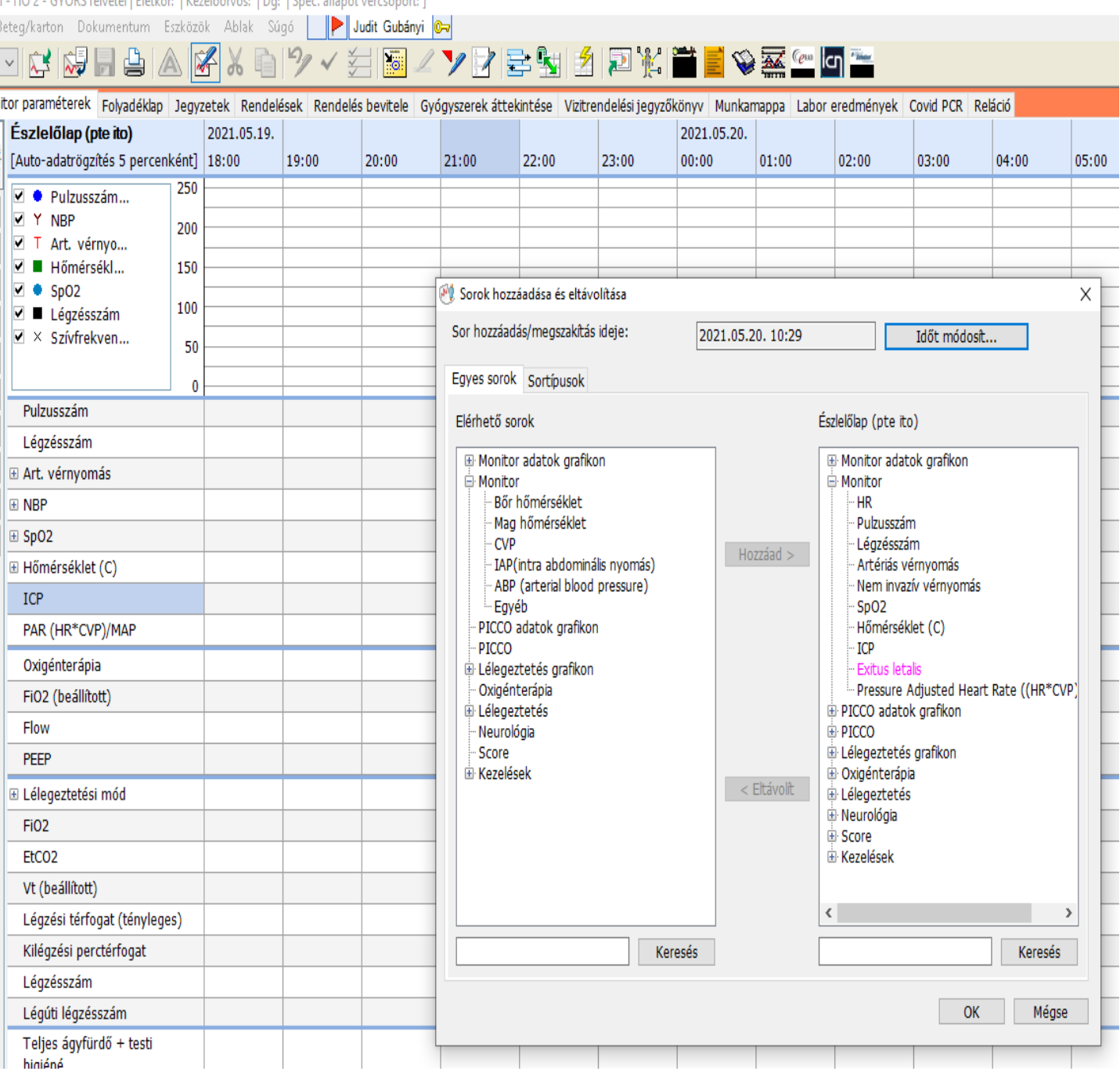

#### 1 - ITO 2 - GYORS felvétel LÉJetkor: J Kezelőorvos: J Dg; J Spec, állapot vércsoport: J

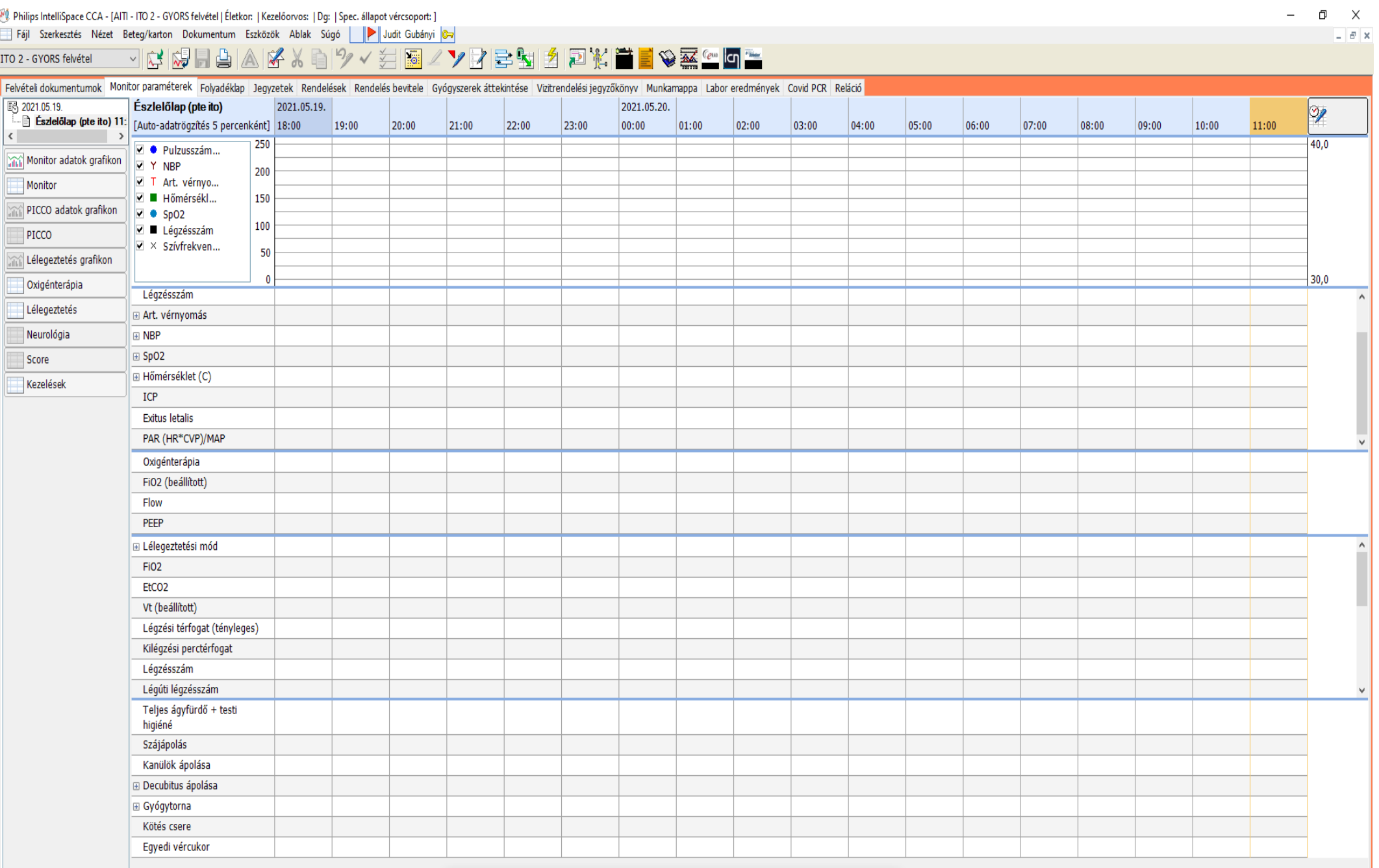

## <span id="page-19-0"></span>*Kábítószer megsemmisítése*

### Vizitrendelési jegyzőkönyv**→** magának a rendelésnek a megnyitása (jobb oldalsáv)

Philips IntelliSpace CCA - [AITI - ITO 2 - GYORS felvétel | Életkor: | Kezelőorvos: | Dg: | Spec. állapot vércsoport: ]

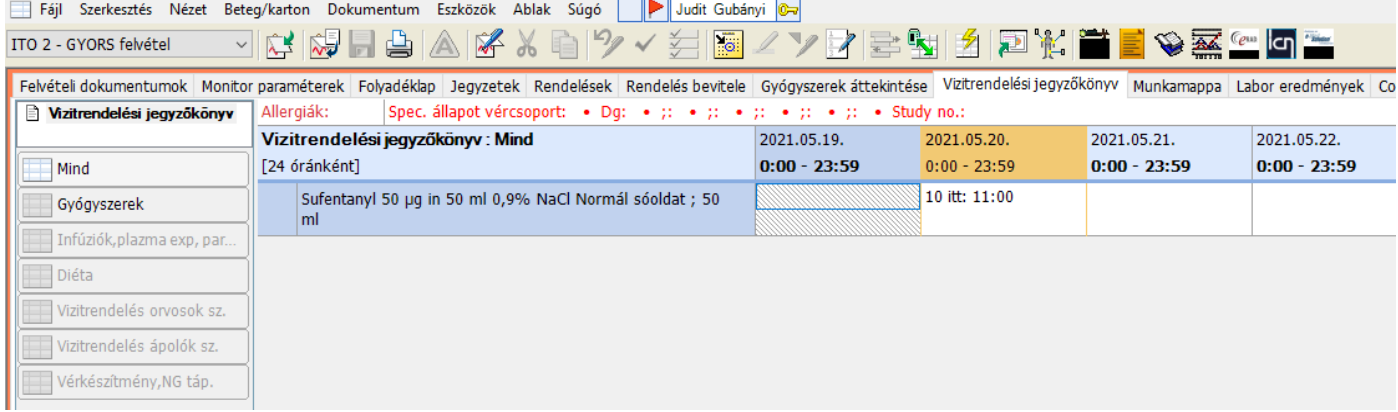

## "Összefoglalás" fül

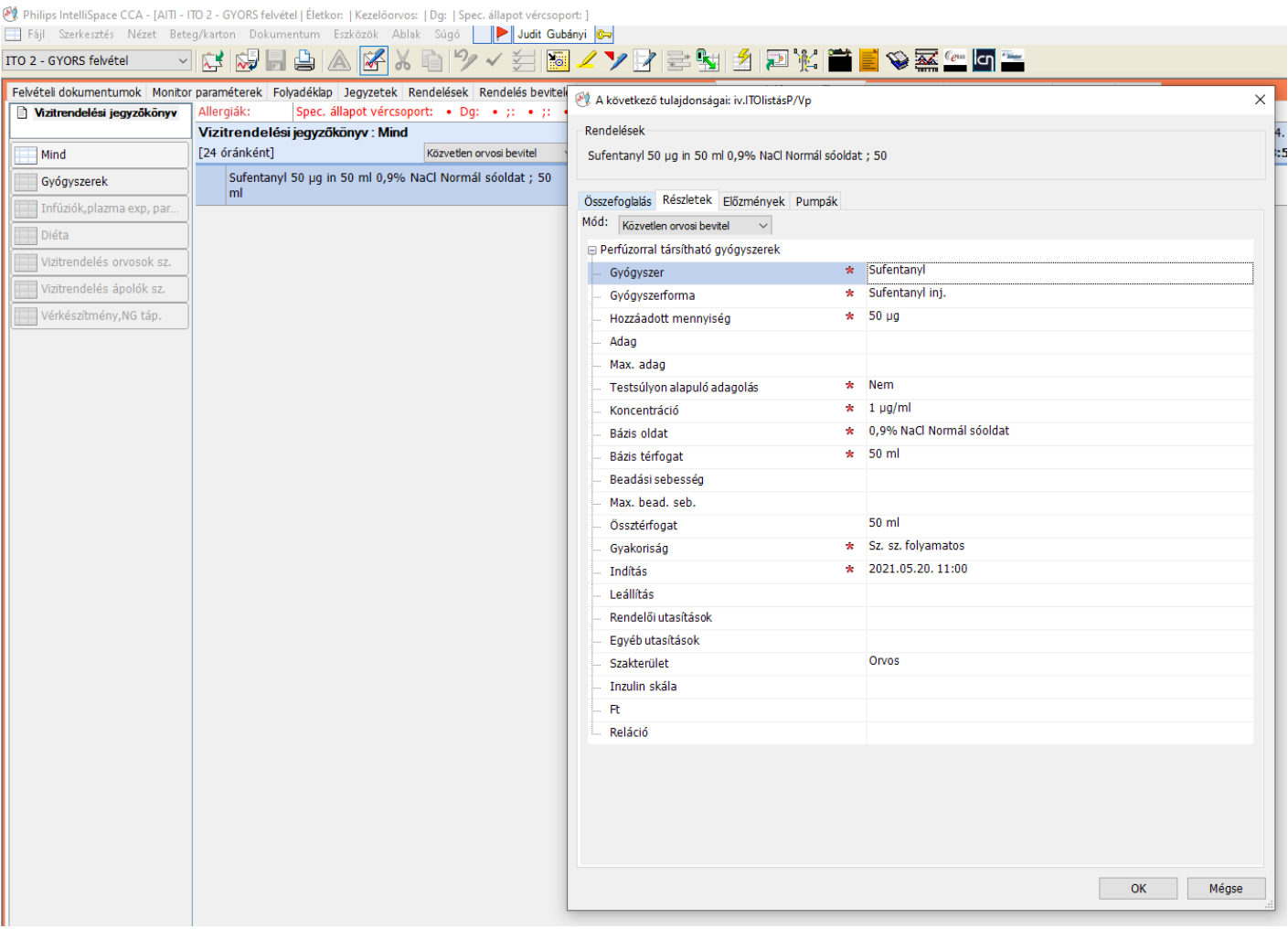

Beírod a megsemmisített mennyiséget, és elmented

## <span id="page-20-0"></span>**Még egy kis könnyítés a KEK-ben dolgozóknak**

Már elérhető a COVID rendelési panel, ami tartalmazza a protokoll szerinti összes gyógyszert, eljárást, beavatkozást – a változó dózisú gyógyszereknél külön felírva a telítő és a fenntartó adagot. Az indítási időt veszi első napnak, ahhoz képest írja ki a csökkentett fenntartó dózisokat, tehát ha a beteg más COVID osztályról érkezett, és nem most kezdődik a kezelés, csak ki kell törölni a nem kívánt tételeket.

A rendelés menete:

rendelés bevitel**→**új rendelés megadása**→**rendelés csoportok

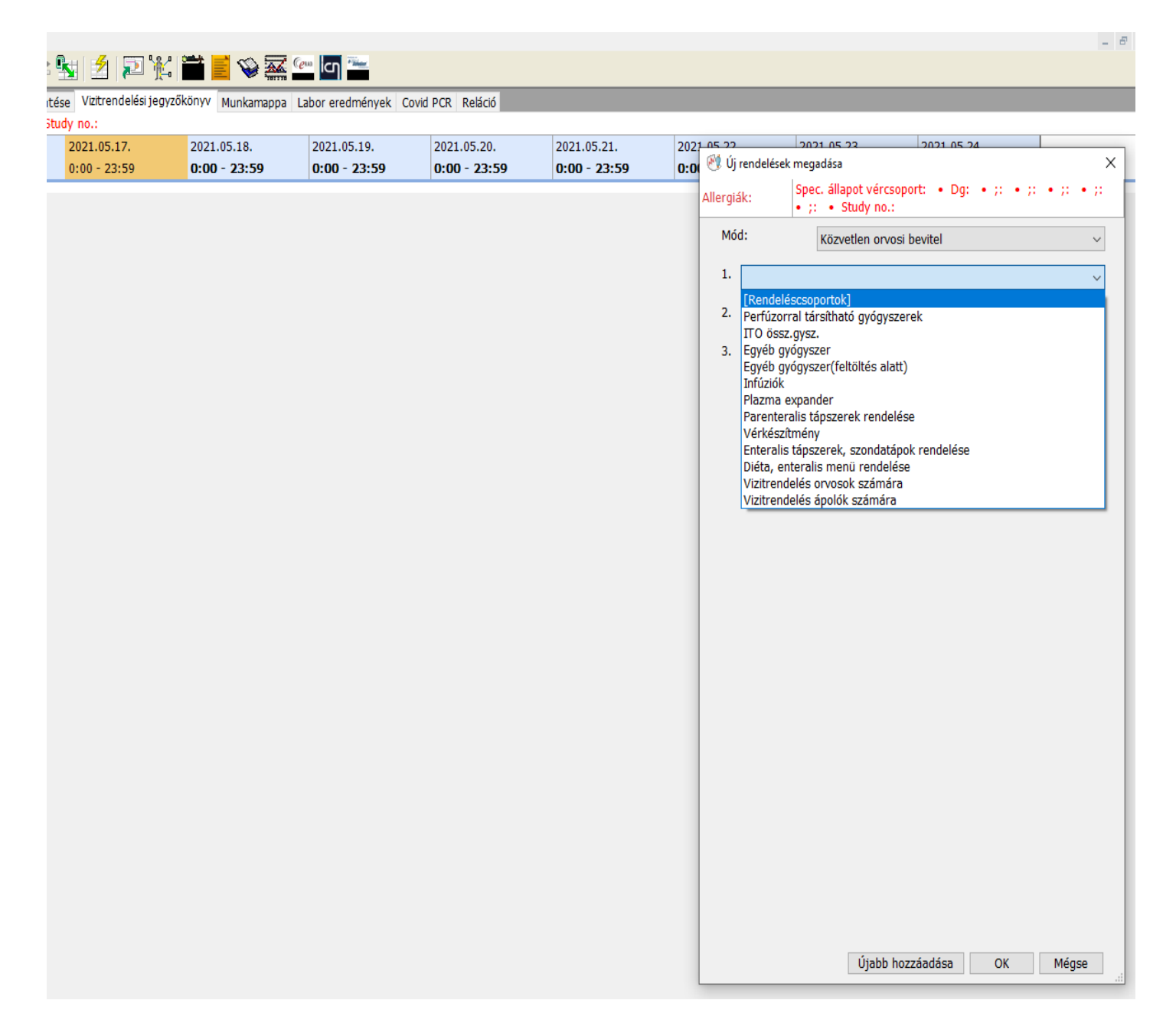

04 - GYORS felvétel | Életkor: | Kezelőorvos: | Dg: | Spec. állapot vércsoport: ]

 $\sum_{i=1}^{n}$ 

1/karton Dokumentum Eszközök Ablak Súgó **| | Judit Gubányi | 6-1** 

#### <u>ZVRBM12RMTIVXGL</u> 乡區  $\sqrt{v}$

paraméterek Folyadéklap Jegyzetek Rendelések Rendelés bevitele Gyógyszerek áttekintése Vizitrendelési jegyzőkönyv Munkamappa Labor eredmények Covid PCR Reláció

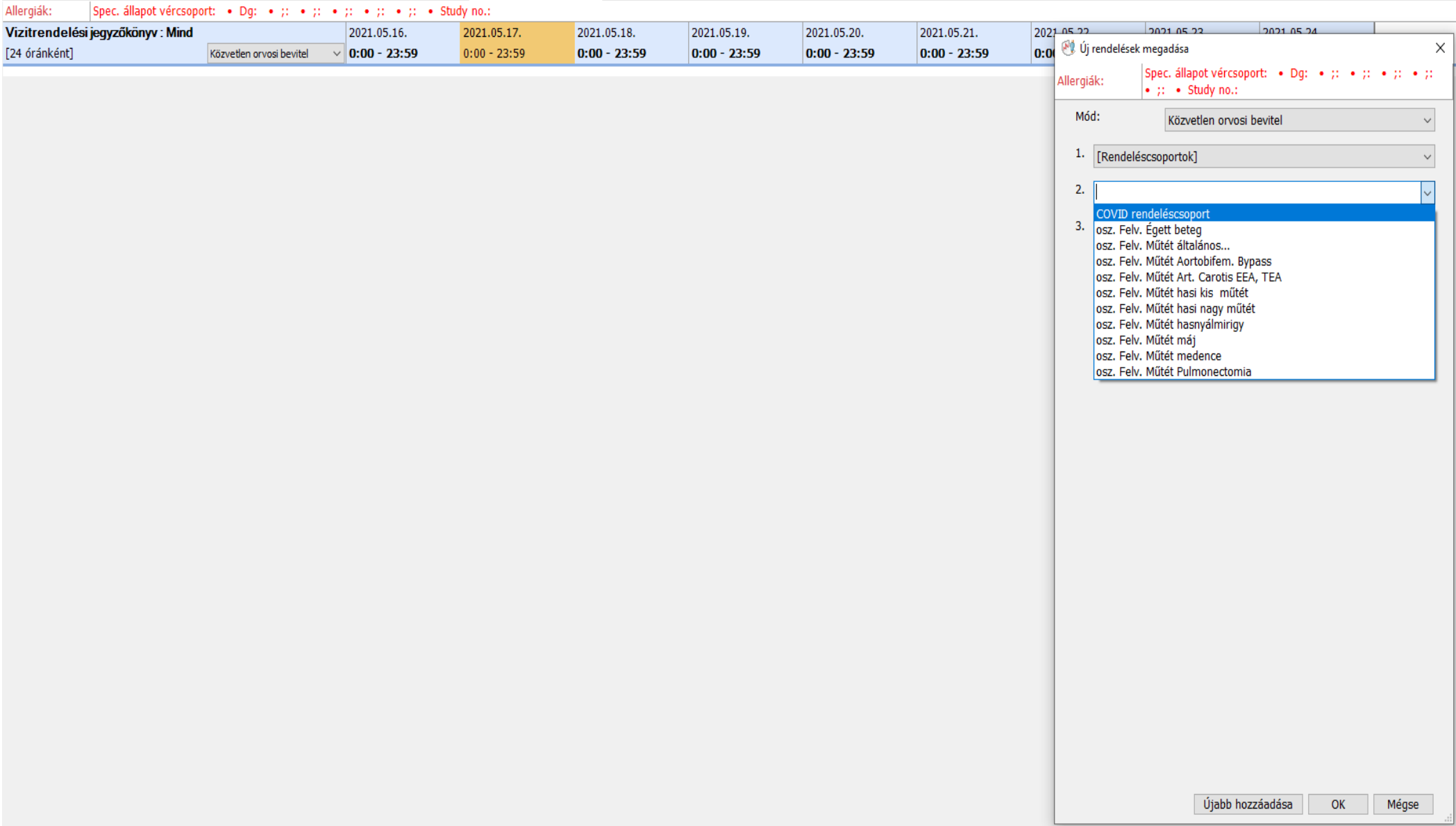

#### Ez beadja az összes rendelési tételt

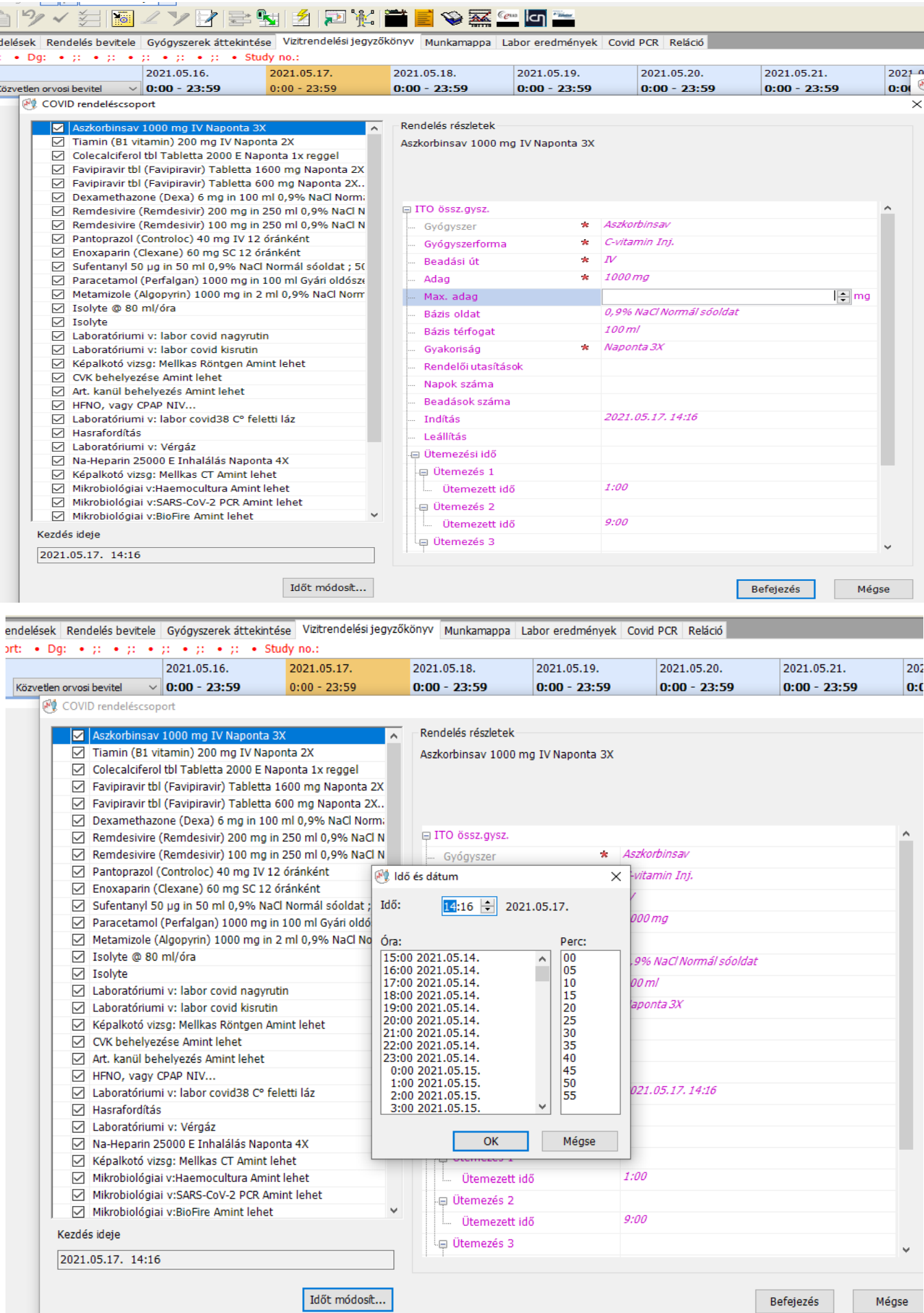

Itt is érdemes időt módosítani, hogy ugyan késve, de megkaphassa a beteg az aznapi első adag gyógyszert. Itt a "Befejezés"- re kattintva beírja a rendeléseket

#### JTI - ITO 4 - GYORS felvétel | Életkor: | Kezelőorvos: | Dg: | Spec. állapot vércsoport: ]

Beteg/karton Dokumentum Eszközök Ablak Súgó | | Judit Gubányi  $\circledcirc$ 

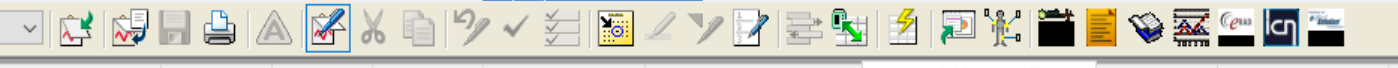

onitor paraméterek Folyadéklap Jegyzetek Rendelések Rendelés bevitele Gyógyszerek áttekintése Vizitrendelési jegyzőkönyv Munkamappa Labor eredmények C **Contract**  $\mathbf{L}$ 

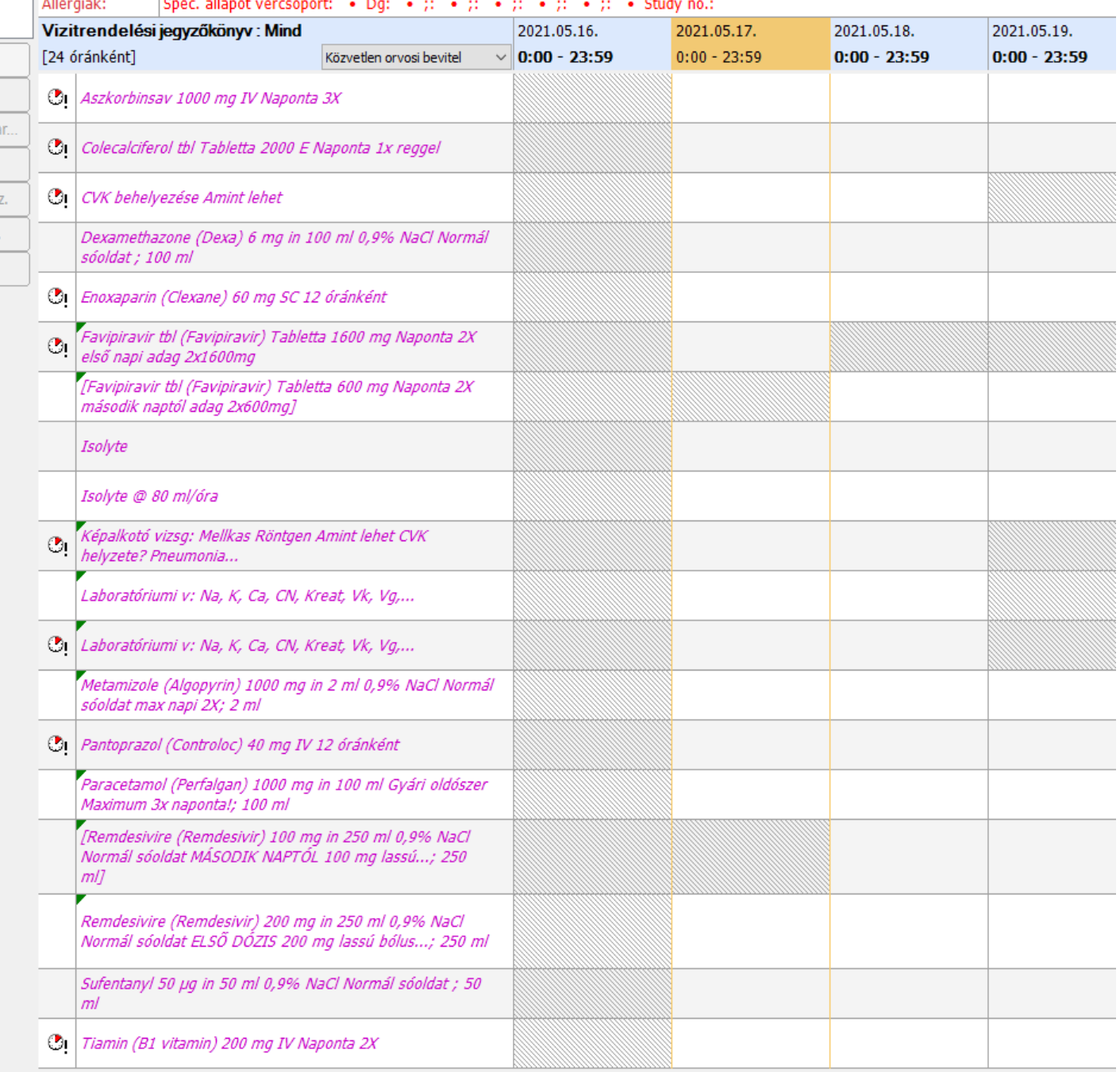

Amíg nincs mentve a rendelés, addig **betűi rózsaszínűek**. Itt még ilyenkor van mód módosításra, például lehet törölni azt, ami nem kell.

A többi panelen (égett beteg, hasi műtét, stb.) gyógyszer nincs, ott csak laborokat és vizsgálat kéréseket ad be a rendszer, a többit kézzel kell beírni.